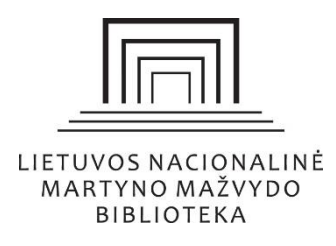

<span id="page-0-0"></span>Kaip naudotis nuotoline prieiga prie prenumeruojamų užsienio duomenų bazių ir ieškoti informacijos

# Turinys

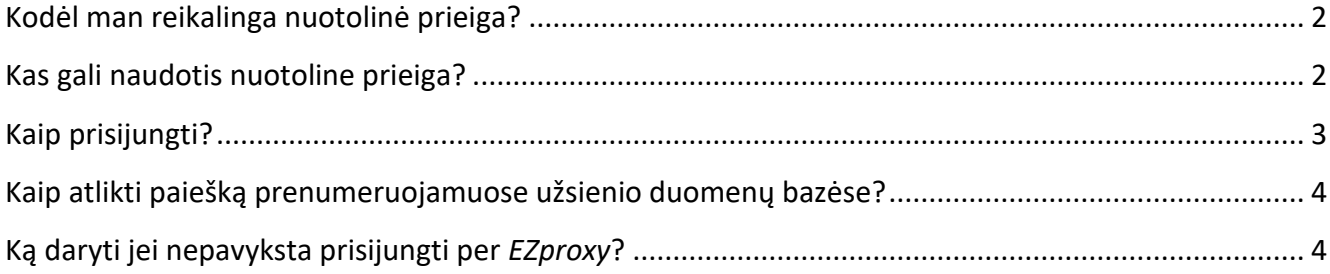

## <span id="page-1-0"></span>Kodėl man reikalinga nuotolinė prieiga?

Registruoti Nacionalinės bibliotekos vartotojai prisiregistravę vienu slaptažodžiu gali naudotis prenumeruojamomis užsienio duomenų bazėmis ne bibliotekoje.

Duomenų bazės, kuriomis galima naudotis ne bibliotekoje, pažymėtos piktograma  $\Box$ 

Prenumeruojamas užsienio duomenų bazes rasite apsilankę Nacionalinės bibliotekos svetainėje [www.lnb.lt](http://www.lnb.lt/) ir pasirinkę *ATRADIMAI > Duomenų bazės > Užsienio.*

<span id="page-1-1"></span>Kas gali naudotis nuotoline prieiga?

Nuotoline prieiga prie prenumeruojamų užsienio duomenų bazių gali naudotis tik registruoti Nacionalinės bibliotekos vartojai.

 **Jeigu dar nesate Nacionalinės bibliotekos vartotojas, bet turite galiojantį bendrą LIBIS skaitytojo pažymėjimą,** užsiregistruoti mūsų bibliotekoje galite prisijungę prie portalo [www.ibiblioteka.lt](http://www.ibiblioteka.lt/) ir atlikę šiuos veiksmus:

1. Atsivėrusiame lange įrašykite savo pažymėjimo numerį ir slaptažodį (slaptažodis yra Jūsų pavardė, jeigu nekeitėte kitaip).

2. Sėkmingai prisijungę pelės mygtuku paspauskite ant savo vardo ir pavardės – pateksite į langą *Mano profilis*.

3. Pasirinkite eilutę *Peržiūrėti bibliotekų sąrašą*.

4. Atsivėrusiame lange pateikiamas bibliotekų, kuriose esate prisiregistravęs, sąrašas. Pasirinkite nuorodą *Registracija naujoje bibliotekoje*.

5. Atsivėrusiame lange pažymėkite bibliotekas, kuriose norite užsiregistruoti. Konkrečiu atveju – Lietuvos nacionalinę Martyno Mažvydo biblioteką.

 **Jeigu dar nesate Nacionalinės bibliotekos vartotojas ir neturite LIBIS skaitytojo pažymėjimo,** daugiau informacijos apie registraciją mūsų bibliotekoje rasite [čia ›](https://www.lnb.lt/paslaugos/lankytojui/registracija-ir-aptarnavimas).

# <span id="page-2-0"></span>Kaip prisijungti?

Norėdami prisijungti prie prenumeruojamų užsienio duomenų bazių per *EZproxy* pasirinkit[e www.lnb.lt](http://www.lnb.lt/) > *ATRADIMAI > Duomenų bazės > Užsienio* > [Naudokitės prenumeruojamomis duomenų bazėmis ne](https://www.lnb.lt/atradimai/duomenu-bazes/uzsienio/prenumeruojamos-duomenu-bazes-virtualiems-vartotojams)  [bibliotekoje>](https://www.lnb.lt/atradimai/duomenu-bazes/uzsienio/prenumeruojamos-duomenu-bazes-virtualiems-vartotojams) I [Prisijungti](https://proxy.lnb.lt/login) *›* I [Naudojimo vadovas ›](file:///C:/Users/Alvida.Dirzauskiene/Desktop/DB%20vadovai/2019/Kaip%20naudotis%20nuotoline%20prieiga%20ir%20%20ieškoti%20informacijos%201.pdf).

Pasirinkite nuorodą *Prisijungti.*

Laukelyje *Vartotojo vardas/Username* įrašykite savo skaitytojo bilieto numerį.

Laukelyje *Slaptažodis/Password* nieko nerašykite.

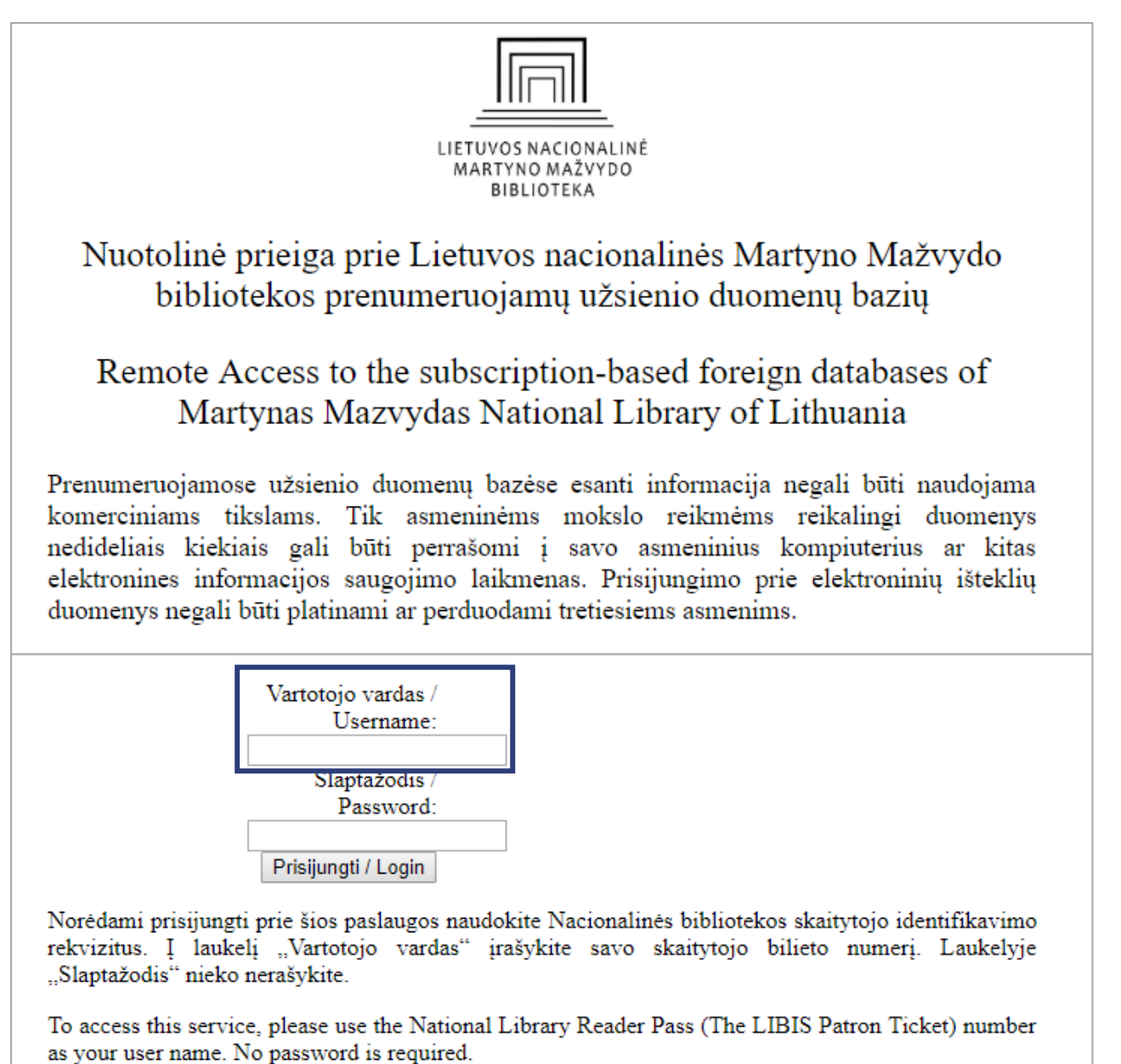

Spauskite *Prisijungti/Login*

www.lnb.lt, el. p. biblio@lnb.lt, tel. (8 5) 249 7028

#### <span id="page-3-0"></span>Kaip atlikti paiešką prenumeruojamuose užsienio duomenų bazėse?

### Prisijungę matysite tokį vaizdą:

#### Atsijungti / Logout

Nuotolinė prieiga prie Lietuvos nacionalinės Martyno Mažvydo bibliotekos prenumeruojamų užsienio duomenų bazių

Remote Access to subscription-based foreign databases of Martynas Mazvydas National Library of Lithuania

Duomenų bazės Cambridge Journals Online 2003-2006 archyvas Duomenų bazės De Gruyter el.knygos **EBSCO Discovery Service** Duomenų bazė EBSCO Publishing Duomenų bazė Academic Search Complete Duomenų bazė ATLA Religion Database with ATLA Serials Duomenų bazė Business Source Complete Duomenų bazė ERIC Duomenų bazė Health Source: Consumer Edition Duomenų bazė Health Source: Nursing / Academic Edition Duomenų bazė MasterFILE Premier Duomenų bazė MEDLINE Duomenų bazė Newspaper Source Duomenų bazė Emerald Management eJournals Collections Duomenų bazė JSTOR Collections Duomenų bazė Naxos Music Library Duomenų bazė Project Muse Duomenų bazė SpringerLink Duomenų bazė Taylor & Francis SHH Library and S & T Library Duomenų bazė Taylor Francis eBooks Duomenų bazė Wiley Online Bibliografinių nuorodų ir straipsnių tvarkymo programa RefWorks

Paiešką galite atlikti kiekvienoje duomenų bazėje atskirai arba rinktis paslaugą *EBSCO Discovery Service* (3 pozicija nuo viršaus). Ši paieškos sistema leidžia vieno langelio principu atlikti informacijos paiešką visose Nacionalinės bibliotekos prenumeruojamose užsienio duomenų bazėse ir atvirosios prieigos ištekliuose. Daugiau apie tai skaitykite [čia>](https://www.lnb.lt/media/public/duomenu-bazes/leidiniu-sarasai/EBSCO_Discovery_service_naudojimo_vadovas_2.pdf).

Baigę darbą atsijunkite. Pasirinkite viršuje kairėje pusėje esančią nuorodą *Atsijungti/Logout*.

#### <span id="page-3-1"></span>Ką daryti jei nepavyksta prisijungti per *EZproxy*?

Jeigu nepavyksta prisijungti prie Nacionalinės bibliotekos prenumeruojamų užsienio duomenų bazių per *EZproxy*, kreipkitės el. paštu [e-info@lnb.lt.](mailto:e-info@lnb.lt)